## <My Library>購入希望図書の申し込み方

☞利用対象者 : **学生**、**大学院生** の方

教員の方[は図書購入依頼伝票に](https://www.slib.agu.ac.jp/insideonly/dl.html)て、図書館カウンターから直接お申し込みください。

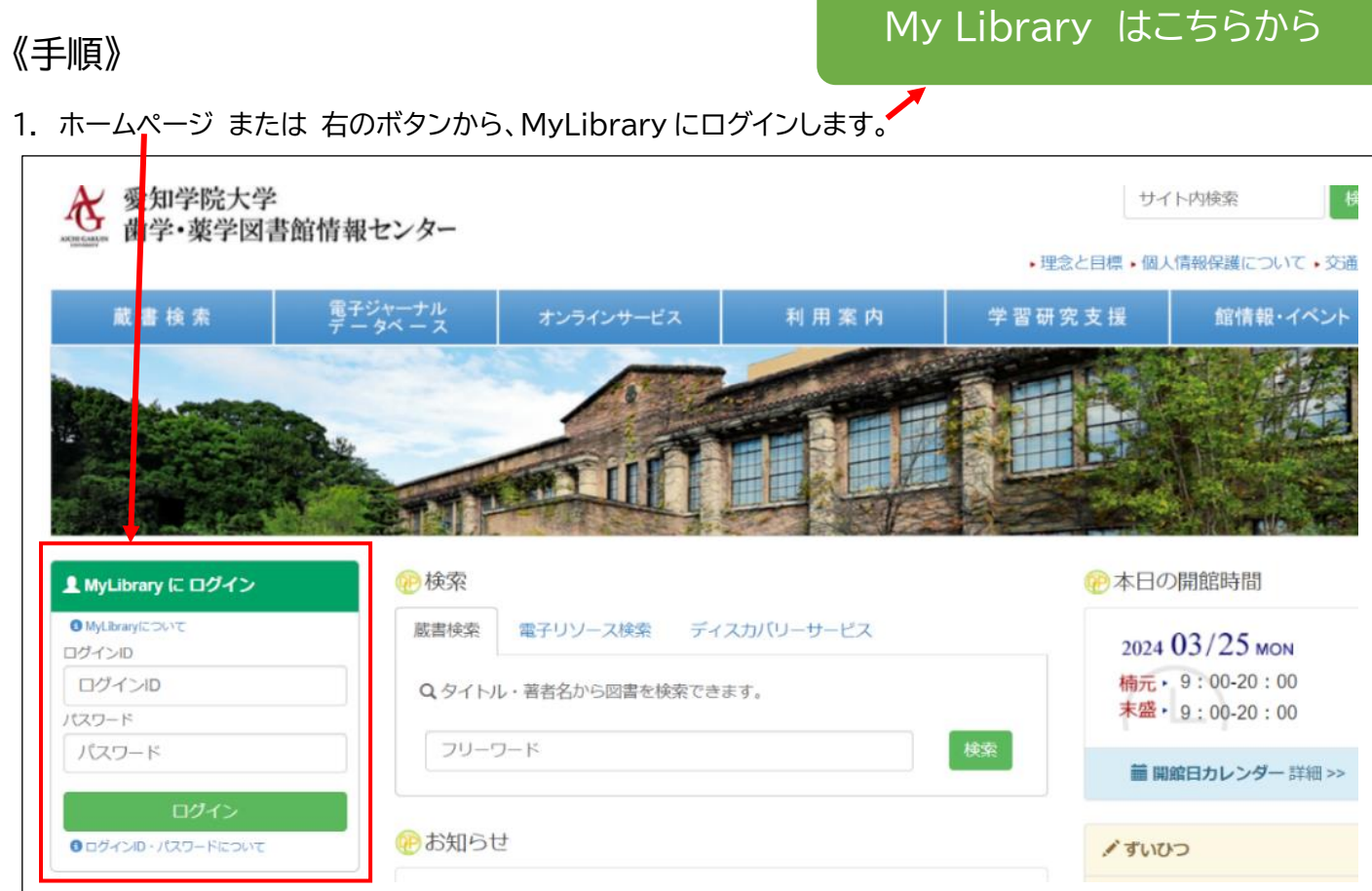

2. 左下の「メニュー」から、「希望資料申請」をクリックします。

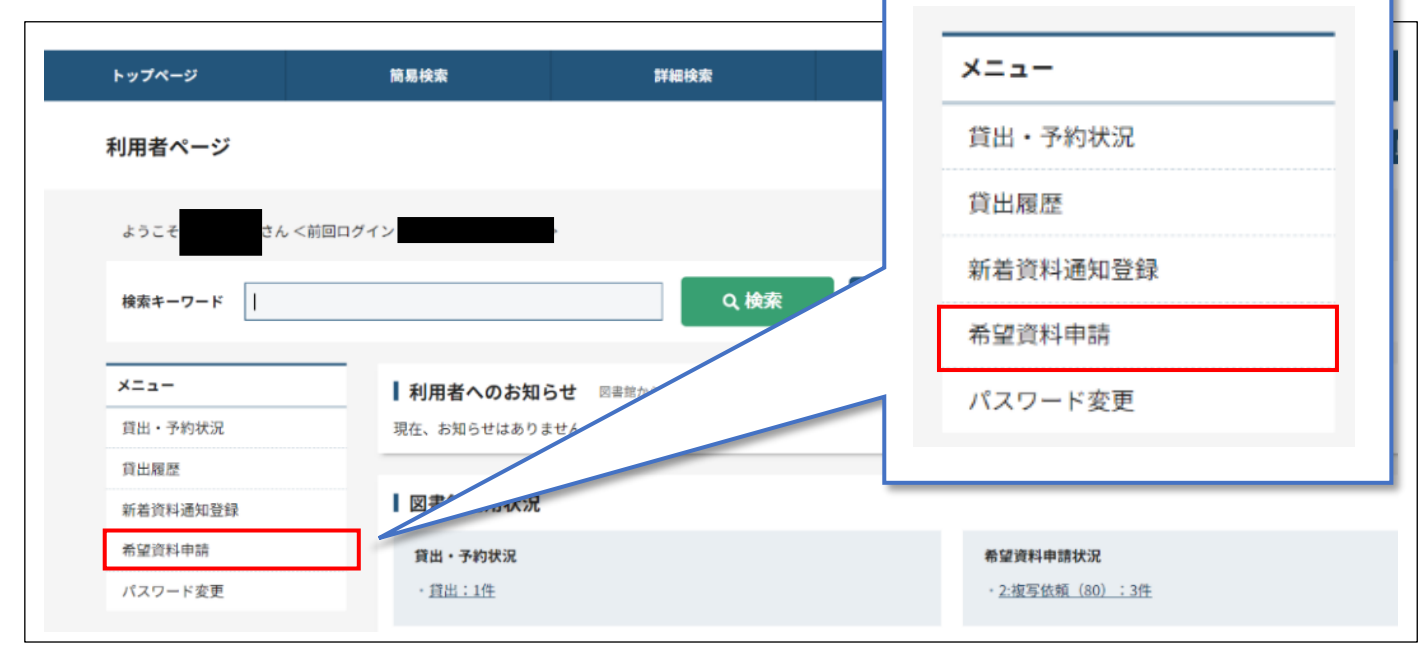

## 3. 「学生購入希望図書」をクリックします。

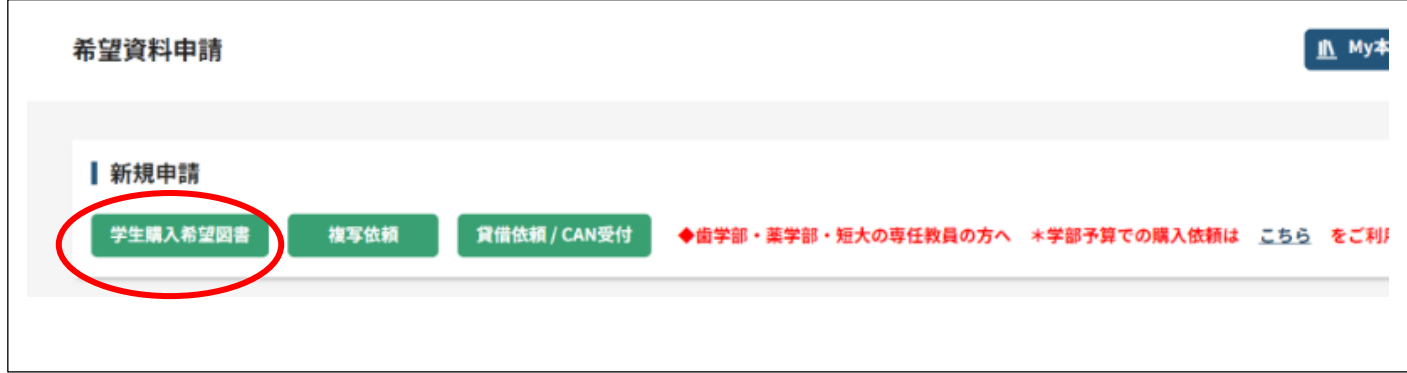

## 4. 以下のように、※必須項目を選択・入力します(必須項目以外もできるだけ入力してください)。 入力できましたら、「申請」をクリックし、学生購入希望図書の申し込みを完了してください。

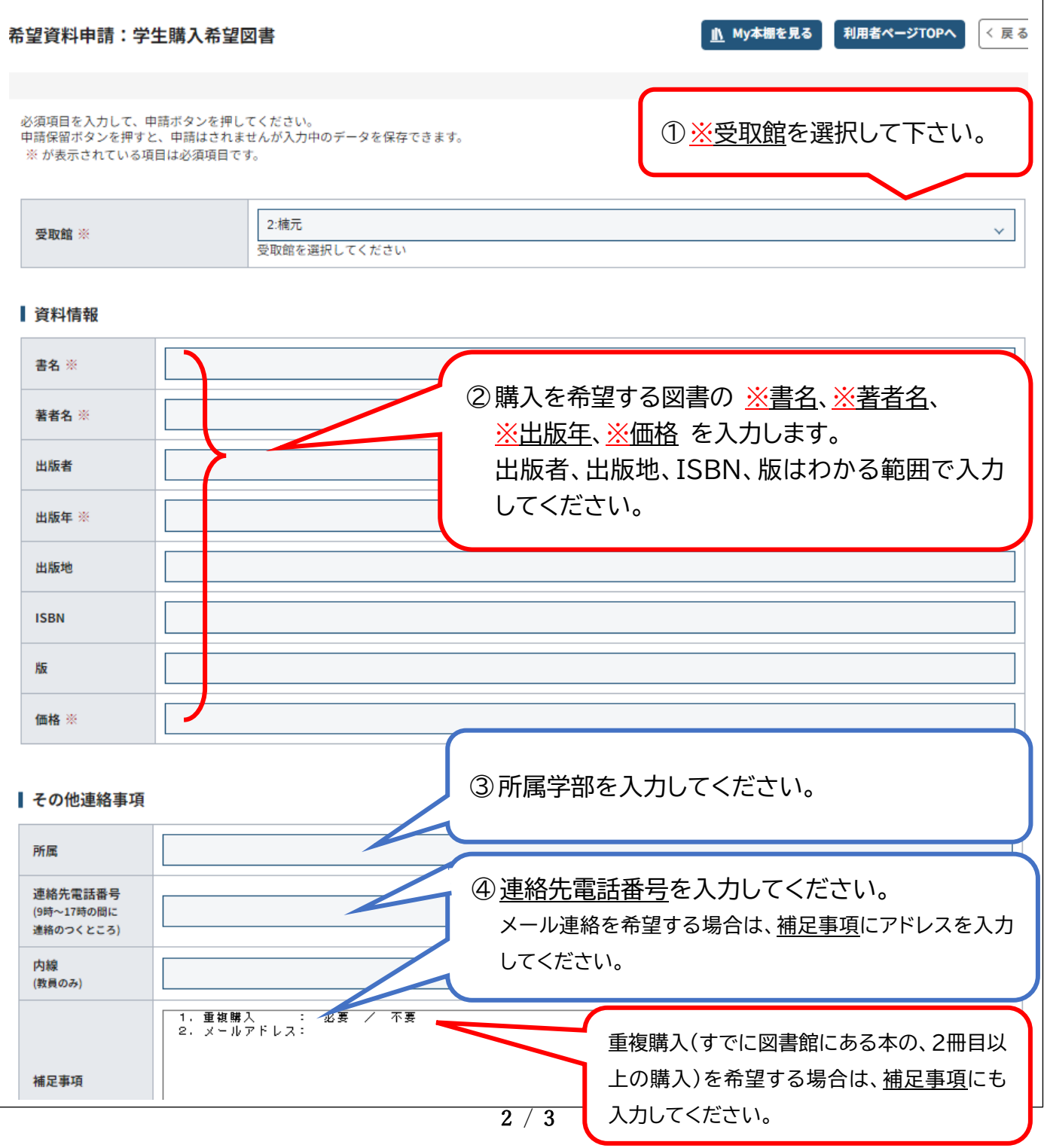

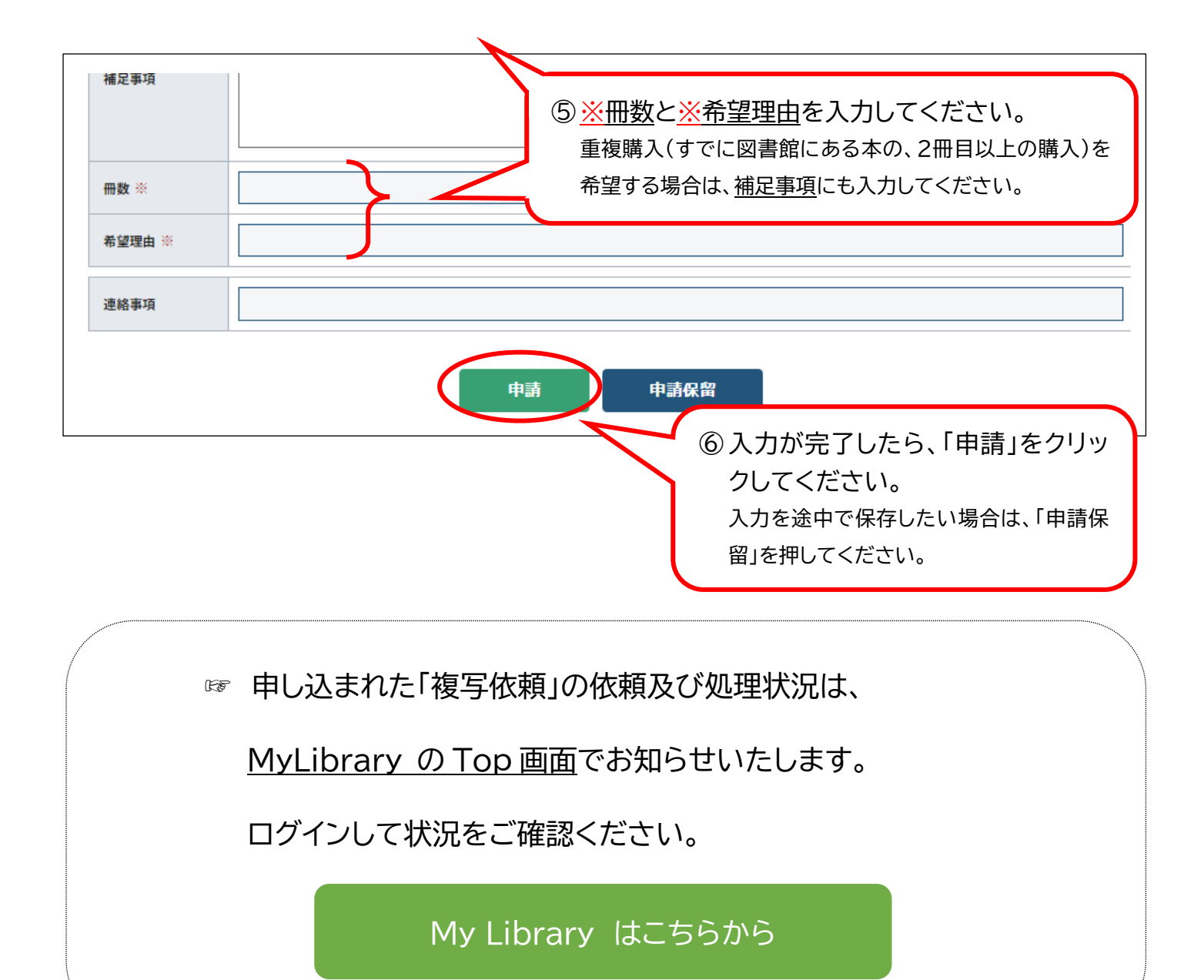